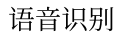

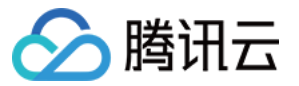

# 语音识别 快速入门 产品⽂档

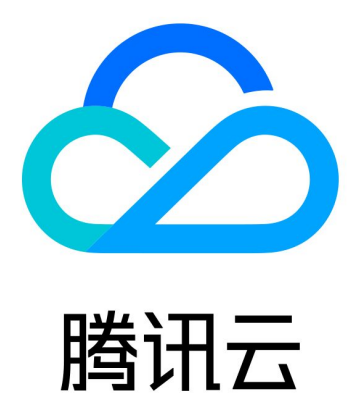

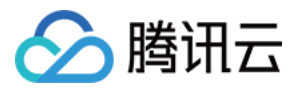

【版权声明】

©2013-2023 腾讯云版权所有

本文档著作权归腾讯云单独所有,未经腾讯云事先书面许可,任何主体不得以任何形式复制、修改、抄袭、传播全 部或部分本⽂档内容。

【商标声明】

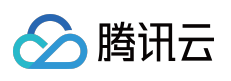

及其它腾讯云服务相关的商标均为腾讯云计算(北京)有限责任公司及其关联公司所有。本文档涉及的第三方主体 的商标,依法由权利人所有。

【服务声明】

本文档意在向客户介绍腾讯云全部或部分产品、服务的当时的整体概况,部分产品、服务的内容可能有所调整。您 所购买的腾讯云产品、服务的种类、服务标准等应由您与腾讯云之间的商业合同约定,除非双方另有约定,否则, 腾讯云对本⽂档内容不做任何明⽰或模式的承诺或保证。

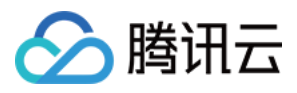

# 文档目录

快速入门 [操作指引](#page-3-1) 一分钟接入服务端 API 新手常见问题

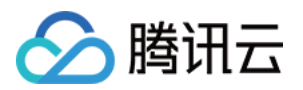

# <span id="page-3-1"></span><span id="page-3-0"></span>快速入门 操作指引

最近更新时间:2022-07-15 15:41:17

#### 登录控制台

注册后,登录腾讯云控制台。如果没有账号,请参考 [账号注册教程。](https://www.tencentcloud.com/document/product/378/17985)

#### 开通服务

单击进入语音识别控制台,即可开通相应服务。

#### 购买

开通了语音识别某项服务,语音识别提供后付费的计费模式,您可以查看语音识别的 [计费概述。](https://www.tencentcloud.com/document/product/1118/43352)

#### 使用语音识别服务

您可以根据以下四种方式的介绍选择合适的使用方式:

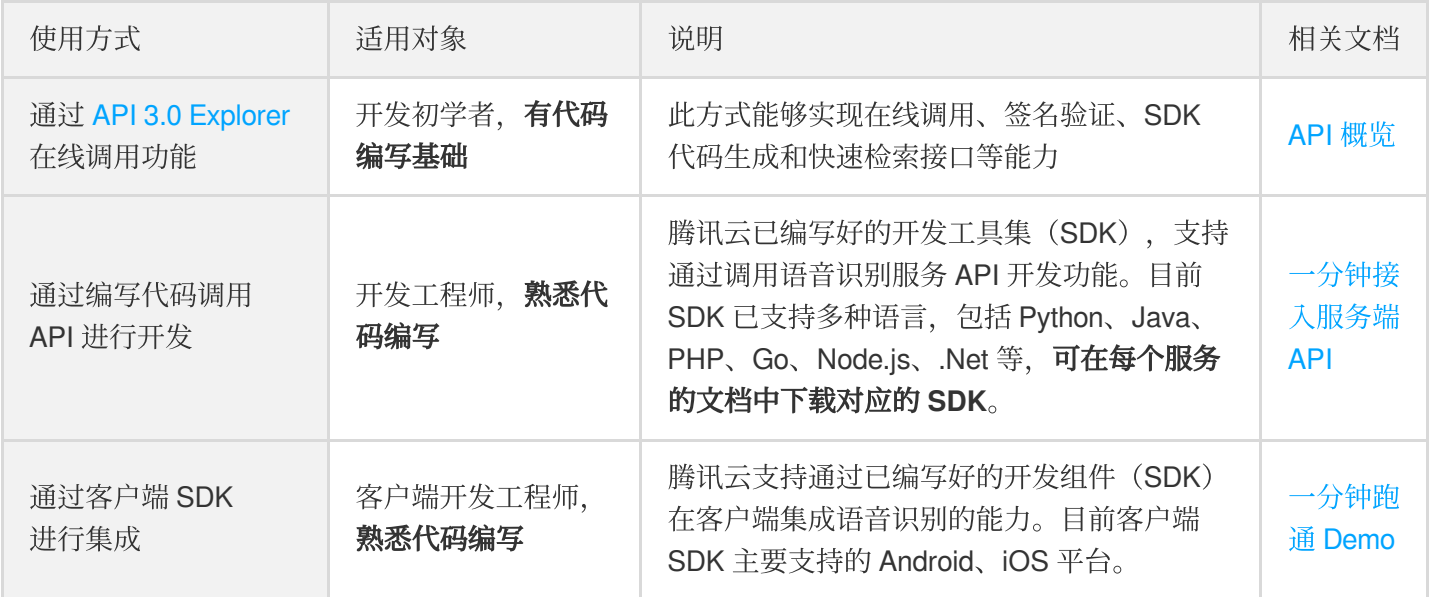

说明:

若您需调用 API 实现功能开发, 请提前对 HTTP 请求和 API 调用进行了解。

#### 查看调用

登录腾讯云 语音识别控制台,查看语音识别各服务的使用情况。

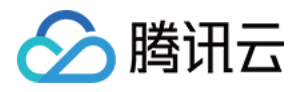

# <span id="page-4-0"></span>⼀分钟接⼊服务端 API

最近更新时间:2023-03-03 11:50:39

### 操作场景

本文将为您介绍如何使用 API 3.0 Explorer 在线调试语音识别相关接口,并快速将该接口对应的腾讯云开发者工具套 件(SDK)集成到本地项目中。

#### 操作步骤

#### 开通语音识别服务

在调用语音识别相关接口前,您需要进入语音识别控制台,进行认证,认证完成后,阅读《用户协议》后勾选"我已 阅读并同意《用户协议》",然后单击【立即开通】,即可一键开通实时语音识别接口,如需开通营业执照核验或增 值税发票核验功能,可前往官网页服务介绍页申请开通,审核通过后即可使用该服务。

服务开通成功后,接口计费将自动转为后付费方式按日进行结算,具体计费标准可以查看语音识别的 [计费概述。](https://www.tencentcloud.com/document/product/1118/43352)

#### 调试语音识别接口

语音识别服务开通成功后,进入语音识别 API 3.0 [Explorer](https://console.tencentcloud.com/api/explorer?Product=asr&Version=2019-06-14&Action=CreateAsyncRecognitionTask&SignVersion=) 在线接口调试页面, 选择需要调用的接口, 并填写输入参 数。输入参数在 API 3.0 Explorer 界面的"参数说明"选项卡中可以查看对应接口输入参数的具体含义。

说明: 平台将对登录用户提供临时 Access Key, 以便进行调试。

填写输入参数后,选择"代码生成"选项卡,可以看到自动生成的不同编程语言代码(可支持 Java、Python、 Node.js、PHP、GO、.NET、C++ 语言), 生成代码中的部分字段信息和填写内容是关联的, 如需调整传入参数, 可在左侧修改参数值后重新⽣成代码。

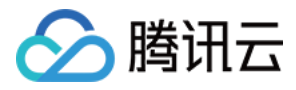

选择"在线调用"选项卡,单击【发送请求】可进行真实请求,供您调试、参考。

#### 集成语⾳识别 **SDK**

确认本地依赖环境满足以下条件:

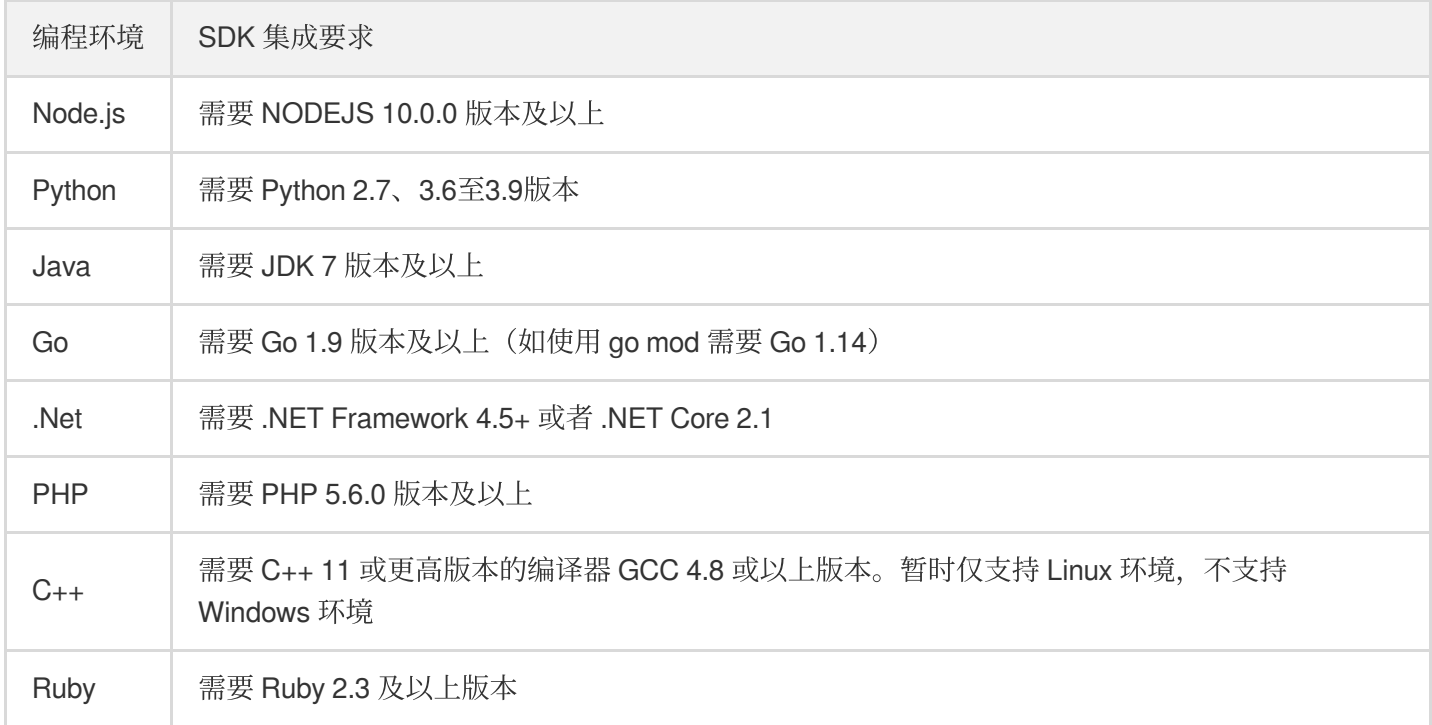

安装与本地依赖环境对应的腾讯云语音识别 SDK, 下面将以 Node.js 为例说明 SDK 安装、使用的方法, 其他语言的 SDK 使用方法请参考 腾讯云 SDK 使用手册。

#### 通过 **npm** 安装(推荐)

通过 npm 获取安装是使用 NODEJS SDK 的推荐方法, npm 是 NODEJS 的包管理工具。关于 npm 详细可参考 npm 官网。

1. 执⾏以下安装命令:

npm install tencentcloud-sdk-nodejs *--save*

- 2. 在您的代码中引用对应模块代码,可参考示例。
- 3. 如上引用方式会将腾讯云所有产品 sdk 下载到本地,可以将 tencentcloud-sdk-nodejs 换成 tencentcloud-sdk-nodejs-cvm/cbs/vpc 等, 即可引用特定产品的 sdk, 代码中可将

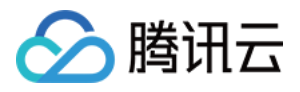

require("tencentcloud-sdk-nodejs") 改为 require("tencentcloud-sdk-nodejscvm/cbs/vpc"), 其余不变, 可参考示例, 可极大节省存储空间。

#### 通过源码包安装

- 1. 前往 GitHub [代码托管地址](https://github.com/TencentCloud/tencentcloud-sdk-nodejs) 或者 [快速下载地址,](https://github.com/TencentCloud/tencentcloud-sdk-nodejs/archive/refs/heads/master.zip) 下载源码压缩包。
- 2. 解压源码包到您项⽬合适的位置。
- 3. 在您的代码中引用对应模块代码,可参考示例。

#### 示例

SDK 安装完成后,可在您的项目代码中引用 API 3.0 Explorer 自动生成的代码, 以 Node.js 为例, 简易 demo 示例如 下:

```
const tencentcloud = require("tencentcloud-sdk-nodejs")
// 导⼊对应产品模块的 client models。
const CvmClient = tencentcloud.cvm.v20170312.Client
const clientConfig = {
// 腾讯云认证信息
credential: {
secretId: "secretId",
secretKey: "secretKey",
},
// 产品地域
region: "ap-shanghai",
// 可选配置实例
profile: {
signMethod: "HmacSHA256", // 签名方法
httpProfile: {
reqMethod: "POST", // 请求方法
reqTimeout: 30, // 请求超时时间,默认60s
},
},
}
// 实例化要请求产品(以 cvm 为例)的 client 对象
const client = new CvmClient(clientConfig)
// 通过 client 对象调⽤想要访问的接⼝,需要传⼊请求对象以及响应回调函数
client.DescribeZones().then(
(data) \Rightarrowconsole.log(data)
},
(err) => {
console.error("error", err)
```
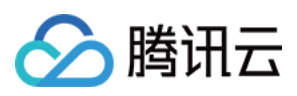

```
}
  \lambda在支持 typescript 项目中, 采用如下方式调用:
```

```
import * as tencentcloud from "tencentcloud-sdk-nodejs"
// 导⼊对应产品模块的 client models。
const CvmClient = tencentcloud.cvm.v20170312.Client
const clientConfig = {
// 腾讯云认证信息
credential: {
secretId: "secretId",
secretKey: "secretKey",
},
// 产品地域
region: "ap-shanghai",
// 可选配置实例
profile: {
signMethod: "HmacSHA256", // 签名方法
httpProfile: {
reqMethod: "POST", // 请求方法
reqTimeout: 30, // 请求超时时间,默认60s
},
},
}
// 实例化要请求产品(以 cvm 为例)的 client 对象
const client = new CvmClient(clientConfig)
// 通过 client 对象调⽤想要访问的接⼝,需要传⼊请求对象以及响应回调函数
client.DescribeZones().then(
(data) \Rightarrowconsole.log(data)
},
(err) => {
console.error("error", err)
}
)
```
实例化 Client 的入参支持 clientConfig 数据结构和说明,详请可参见 [ClientConfig](https://github.com/TencentCloud/tencentcloud-sdk-nodejs/blob/master/src/common/interface.ts)。

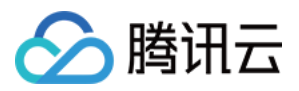

## <span id="page-8-0"></span>新手常见问题

最近更新时间:2022-08-29 09:29:47

#### 语音识别如何接入?

语音识别目前支持 API 和 SDK 接入, 推荐 SDK 接入, 详情可参见 一分钟接入服务端 API 和 一分钟跑通集成 SDK。

#### 不同使用场景对应的是语音识别哪种服务?

• 实时语音识别适用于有实时性要求的场景, 例如语音输入、语音机器人、会议现场记录等场景。

#### 支持远场和离线的语音识别吗?

实时语音识别暂时不支持远场和离线的语音识别。

#### 语音识别支持中英文混合场景和地方方言吗?

• 实时语音识别支持中文普通话和英文。

说明:

若有马来语 越南语 印地语 土耳其和阿拉伯语等更多语种需求,可 提交工单 申请。

#### 语音识别的支持的输入音频时长是多少?

• 实时语音音频流中每个数据包的音频分片为200ms。

#### 语音识别接口的 HTTP 请求返回鉴权失败?

请用户对照参数表检查自己的参数是否正确上传。如果想快速接入,推荐使用官网提供的 SDK。

#### 语音识别接口会限制音频文件的采样率吗?

接口不会限制,但是采样率不符合标准,会影响到识别效果。